## **ПРИМЕНЕНИЕ ГИС «ЛЕСНЫЕ РЕСУРСЫ» ДЛЯ СОЗДАНИЯ И РЕДАКТИРОВАНИЯ ПЛАНОВО-КАРТОГРАФИЧЕСКИХ МАТЕРИАЛОВ**

## **Задание 11. СОЗДАНИЕ В ГЕОИНФОРМАЦИОННОЙ СИСТЕМЕ «ЛЕСНЫЕ РЕСУРСЫ» ОБЪЕКТА КАРТЫ. СОСТАВЛЕНИЕ ОТЧЕТОВ.**

## **11.1. Создание объекта карты в геоинформационной системе «Лесные ресурсы».**

*Географическая информационная система* – система введения, хранения, редактирования и представления пространственной и атрибутивной информации в задачах компьютерного картографирования, анализа и пространственного моделирования, подготовки отчетов и тематических запросов к картографической и семантической базам данных с целью получения оперативной информации и принятия управленческих решений [4]. В общем смысле геоинформационные системы (ГИС) – это инструменты для обработки и управления пространственной информацией некоторой части земной поверхности.

Каждый объект описывается в векторном или растровом представлении. Основным геометрическим элементом растрового представления данных является пиксель, его свойства (тон, цвет и т.д.). Под векторными данными понимается описание пространственных объектов, основанное на их координатах.

Пространственные данные послойной организованы, т.е. ч объекты, отнесенные к одному слою, образуют некоторую логически отдельную единицу данных. Карта ГИС ForMap состоит из наложенных друг на друга слоев, каждый из которых содержит объекты только одного типа. Все слои связаны между собой системой координат.

Окно ГИС «Лесные ресурсы» состоит из следующих элементов: головного и пиктограммного меню, строки сообщений, рабочей области, полосы прокрутки изображения. Для загрузки нового проекта в головном меню используют соответствующие позиции (рис. 6) и в открывшемся окне выбирают необходимую картографическую информацию (рис. 7). С помощью остальных функций головного меню производится выделение (селектирование) объектов, их редактирование, состав-ление отчетов работы с окнами ГИС «Лесные ресурсы».

В левой части экрана расположено пиктограммное меню в виде кнопок. Пиктограммы разделены на шесть групп: *Карта* – масштабирование, измерение углов и длин линий, *Вершины* – изменение границ объектов, *Объекты* – управление объектами карты, *Лесосеки* –внесение изменений при проектирования лесосек, *Запросы* – работа с повыдельной базой данных.

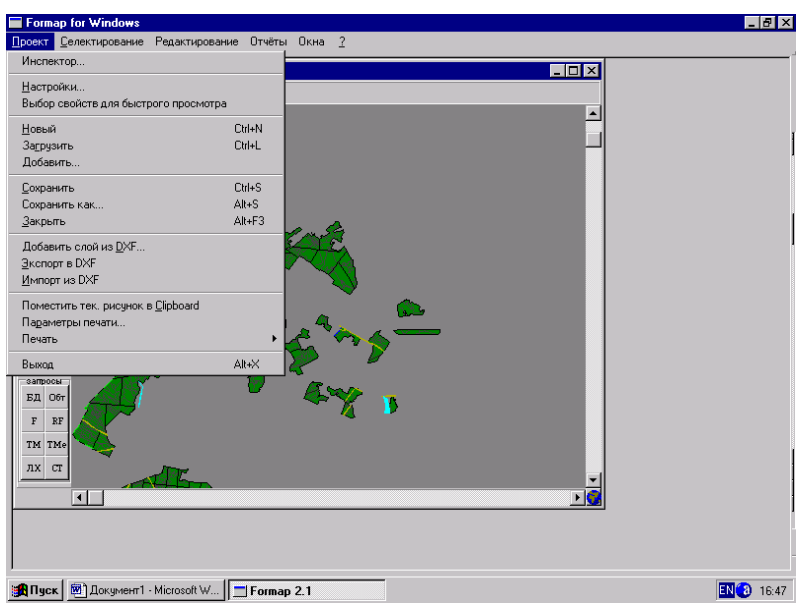

Рис. 6. Опции головного меню

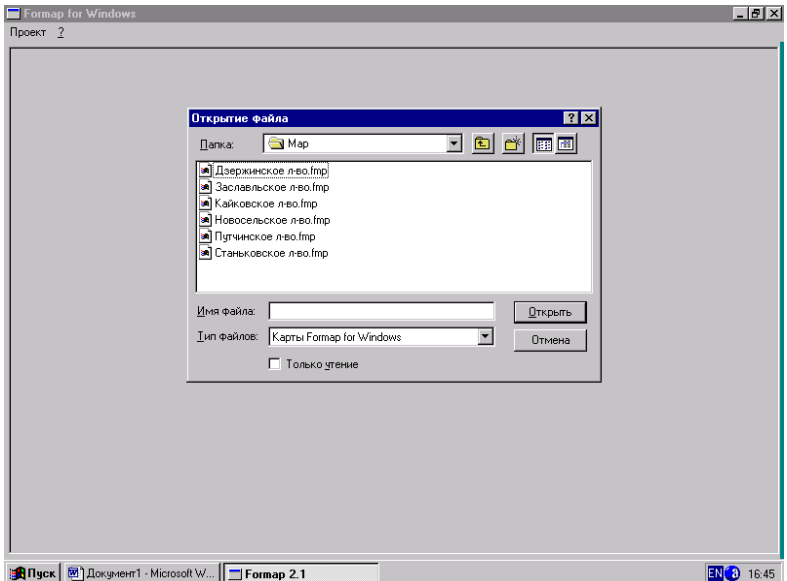

Рис. 7. Окно загрузки нового проекта

Для включения режима создания объектов надо установить указатель мыши на кнопку пиктограммного меню *Создать объект* и нажать левую кнопку. В появившемся окне (рис. 8) указать слой, где будет создаваться объект, и нажать кнопку. При редактировании объекта можно воспользоваться редактором объектов карты под пиктограммой *Обт* (рис. 9). При этом вносятся известные координаты вершин выдела.

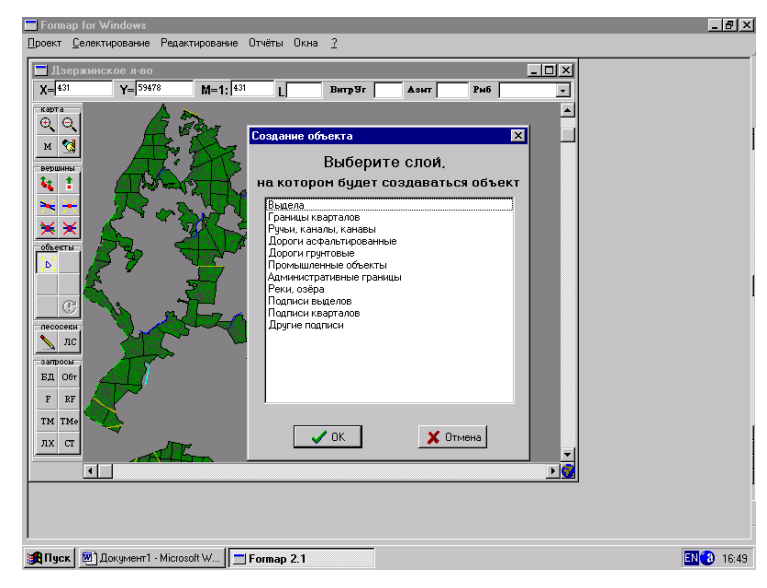

Рис. 9 Создание нового объекта.

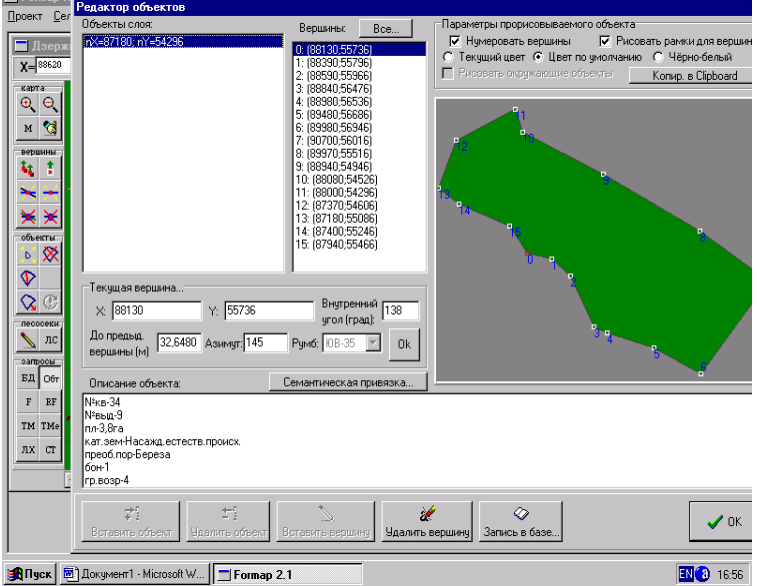

Рис. 9. Редактирование вершин объекта по координатам вершин

Редактирование границ линейных и площадных объектов осуществляется путем перемещения, добавления или удаления их вершин. При изменении границ объектов используются кнопки пиктограммного меню в группе *Вершины*.

Любому графическому объекту ГИС ForMap могут быть даны тематические описания. Для их вызова необходимо активизировать пиктограмму *БД* (просмотр и редактирование записи баз данных). В результате на экране отобразится форма просмотра (рис. 10), которая представлена в виде таблицы и состоит из основного и дополнительных макетов. При загрузке записи базы данных активизируются основной макет и макеты, содержащие информацию. При создании нового объекта информация заполняется или редактируется.

| Основные показатели            |                 |                                                                   |         |                                |                 |                                             |                                                         |    |                                 |  |                                 |                        | Описание элементов леса1   Описание элементов леса2   Описание элементов леса3 |                              | Описание элементов леса4 |                   |            |  |
|--------------------------------|-----------------|-------------------------------------------------------------------|---------|--------------------------------|-----------------|---------------------------------------------|---------------------------------------------------------|----|---------------------------------|--|---------------------------------|------------------------|--------------------------------------------------------------------------------|------------------------------|--------------------------|-------------------|------------|--|
| Номер квартала<br>Номер выдела |                 |                                                                   |         | Лесничество<br>Лескоз          |                 |                                             | Категория защитности                                    |    |                                 |  |                                 | Административный район |                                                                                |                              |                          | Лесосырьевая база |            |  |
| 34<br>9                        |                 |                                                                   |         |                                |                 |                                             | Минский Дзержинское Песохоз части зеленых з Дзержинский |    |                                 |  |                                 |                        |                                                                                |                              | <b>HeT</b>               |                   |            |  |
| Функциональная зона            |                 |                                                                   |         |                                |                 | Год актуализации   Предприятие   Экспедиция |                                                         |    | Плошадь выдела                  |  | Категория земель   Хозкатегория |                        |                                                                                |                              | 039                      |                   | Экспозиция |  |
| $\bf{0}$                       |                 | 98                                                                |         |                                |                 | #1<br>1                                     |                                                         |    | 3.8                             |  | Насажд.естеств.прі нет          |                        |                                                                                | нет                          | нет                      |                   |            |  |
| <b>BHYM</b><br>Крутизна        |                 | Эрозия                                                            | Степень |                                | Хозмероприятие1 |                                             | % выборки запаса                                        |    | Homep PTK1                      |  | Хозмероприятие2                 |                        |                                                                                | Номер РТК2   Хозмероприятие3 |                          |                   |            |  |
| 0                              | 0<br>нет<br>нет |                                                                   |         | нет                            | Ũ.              |                                             |                                                         |    | n.                              |  |                                 | нет                    |                                                                                |                              | n                        | нет               |            |  |
| <b>Номер РТКЗ</b>              |                 | Целевая порода                                                    |         | Преобладающая порода<br>Береза |                 |                                             | Бонитет                                                 |    | тлу<br>Тип леса<br>Кисличный С2 |  |                                 |                        | Год вырчбки                                                                    |                              | Количество пней          | В том числе сосны |            |  |
| $\bf{0}$<br>нет                |                 |                                                                   |         |                                |                 |                                             |                                                         |    |                                 |  |                                 | $\Omega$               |                                                                                | n.                           |                          | n                 |            |  |
| Диаметр пней<br>0              |                 | Тип вырчбки                                                       |         | Запас захламленности<br>Ũ.     |                 |                                             | В том числе ликвида                                     |    |                                 |  |                                 |                        | Запас старого счхостоя                                                         |                              | Признак неэкспл. 2 ярчса |                   |            |  |
|                                |                 | нет                                                               |         |                                |                 |                                             |                                                         | f. |                                 |  |                                 | $\Omega$               |                                                                                |                              | $\mathbf{1}$             |                   |            |  |
| Группа возраста                |                 | Запас на выделе   Хозсекция   Код возраста рубки   Класс возраста |         |                                |                 |                                             |                                                         |    |                                 |  |                                 |                        |                                                                                |                              |                          |                   |            |  |
|                                |                 | 126                                                               |         | <b>BEPE 30BAF 37</b>           |                 |                                             |                                                         | 7  |                                 |  |                                 |                        |                                                                                |                              |                          |                   |            |  |

Рис. 10. Форма просмотра базы данных

Для получения информации о товарной структуре произрастающего на выделе древостоя используется кнопка пиктограммного меню *Ст* (рис. 11).

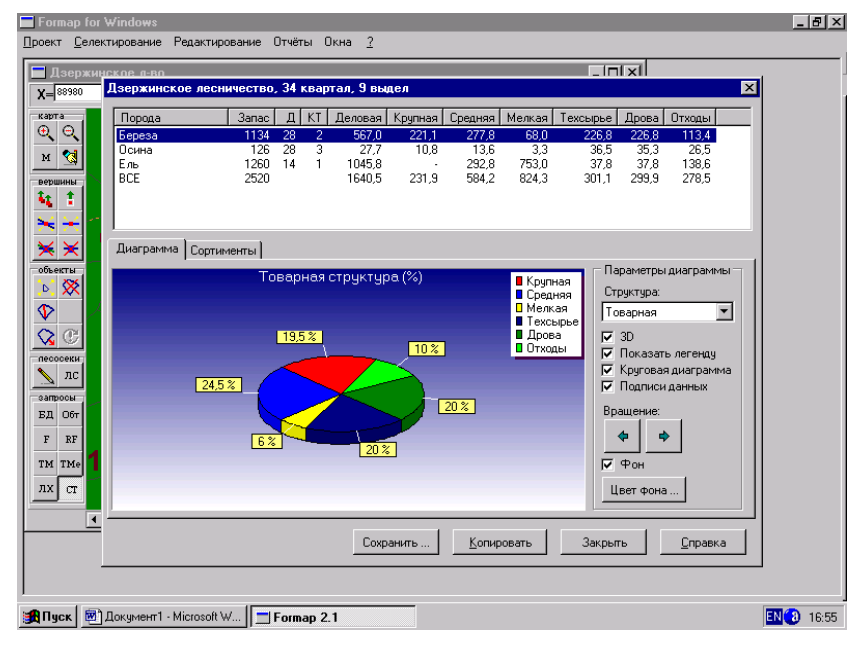

Рис. 11. Форма товарной структуры древостоя

В соответствии с заданием преподавателя студенты создают в соответствующих слоях квартал, в котором формируют не менее пяти выделов и вносят для них информацию в базу данных.